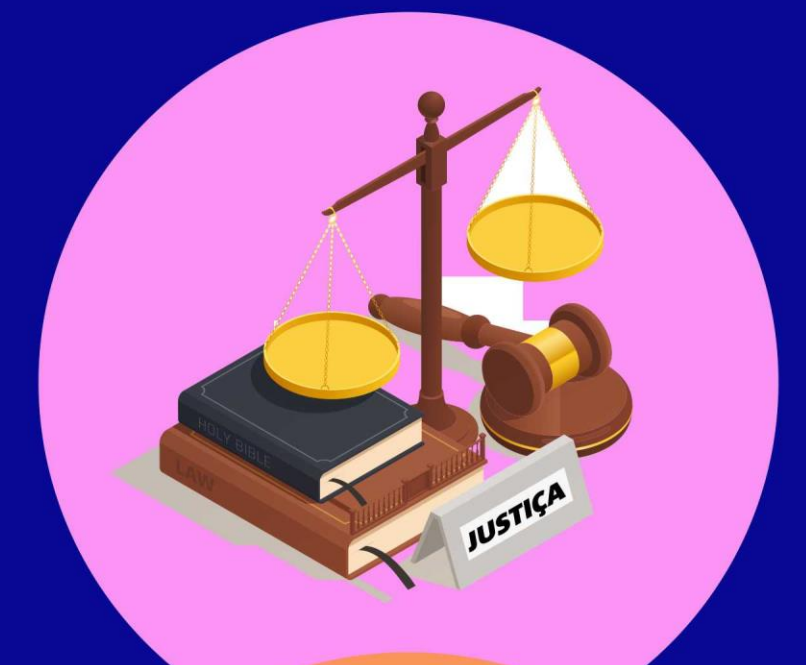

# Guia de **Ferramentas** a Serviço do<br>Magistrado

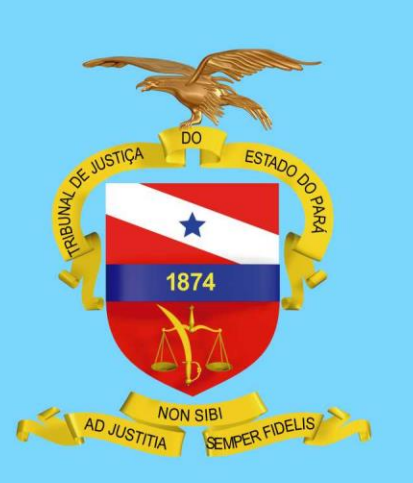

**Janeiro/2021**

#### **PLANO DE GESTÃO – BIÊNIO 2019/2021**

#### **Desembargador LEONARDO DE NORONHA TAVARES PRESIDENTE**

### **MACRODESAFIO IMPULSO ÀS EXECUÇÕES CÍVEIS E CUMPRIMENTOS DE SEN-TENÇA Juíza KÉDIMA PACÍFICO LYRA COORDENADORA**

### **Juíza SHÉRIDA KEILA PACHECO TEIXEIRA BAUER RESPONSÁVEL**

### **Juíza PRISCILA MAMEDE MOUSINHO COLABORADORA**

# *Apresentação*

O Tribunal de Justiça do Estado do Pará coloca à disposição de todos os magistrados o Guia de Ferramentas como uma contribuição à atividade jurisdicional, na busca da celeridade e efetividade necessárias.

A atualização do Guia de Ferramentas integra o Macrodesafio de Impulso às Execuções Cíveis e Fiscais, contido no Plano de Gestão para o Biênio 2019-2021, como forma de conscientização dos magistrados para fins de utilização dos sistemas eletrônicos de pesquisas de bens e localização de devedores (SISBAJUD, INFOJUD, RENAJUD, CENTRAL DE INDISPONIBILIDADE DE BENS e etc.), com o intuito de que as execuções cíveis/fiscais e cumprimentos de sentença não se perpetuem, direcionando os esforços para recuperação da dívida e, por conseguinte, na solução definitiva dos processos.

Ao ensejo, acrescentou-se no presente guia demais ferramentas de grande utilidade nas diversas áreas de atuação (cível, criminal, da infância e juventude etc.), realizando uma compilação prática e útil para a rotina forense, a partir de ferramentas, sistemas, utilitários e núcleos de atuação vinculados ao Conselho Nacional de Justiça e ao Tribunal de Justiça do Estado do Pará. São recursos já disponíveis e nem sempre conhecidos e/ou utilizados, essenciais e reconhecidamente valiosos para o exercício da atividade judicial, sendo válido ressaltar a necessidade de magistrados e servidores explorarem habitualmente os vastos e úteis conteúdos existentes nas páginas do CNJ e do TJPA na internet.

A partir do uso da tecnologia, da união de esforços, da disposição para realização de um trabalho de excelência e da satisfação em atender eficazmente o jurisdicionado, sigamos todos em busca do cumprimento da Missão do Tribunal de Justiça do Estado do Pará: "*Realizar a justiça por meio da efetiva prestação jurisdicional visando fortalecer o Estado Democrático de Direito".*

> Desembargador **Leonardo de Noronha Tavares** Presidente do Tribunal de Justiça do Estado do Pará

# *Sistemas de Pesquisas Patrimoniais (CNJ) Sob a Gestão da Central de Comunicação Interna e de Apoio à Magistratura*

### *SISBAJUD*

O SISBAJUD entrou em operação no mês de setembro de 2020, em substituição ao BACEN-JUD. O principal objetivo do desenvolvimento do novo sistema foi a necessidade de renovação tecnológica da ferramenta, para permitir inclusão de novas e importantes funcionalidades, o que já não era possível com o Bacenjud, tendo em vista a natureza defasada das tecnologias nas quais foi originalmente escrito.

Além do envio eletrônico de ordens de bloqueio e requisições de informações básicas de cadastro e saldo, já permitidos pelo Bacenjud, o novo sistema permitirá requisitar informações detalhadas sobre extratos em conta corrente no formato esperado pelo sistema SIMBA do Ministério Público Federal, e os juízes poderão emitir ordens solicitando das instituições financeiras informações dos devedores tais como: cópia dos contratos de abertura de conta corrente e de conta de investimento, fatura do cartão de crédito, contratos de câmbio, cópias de cheques, além de extratos do PIS e do FGTS. Podem ser bloqueados tanto valores em conta corrente, como ativos mobiliários como títulos de renda fixa e ações.

Com a arquitetura de sistema mais moderna, o SISBAJUD também promoverá a reiteração automática de ordens de bloqueio (conhecida como "teimosinha"), e a partir da emissão da ordem de penhora on-line de valores, o magistrado poderá registrar a quantidade de vezes que a mesma ordem terá que ser reiterada no SISBAJUD até o bloqueio do valor necessário para o seu total cumprimento. Esse novo procedimento eliminará a emissão sucessiva de novas ordens da penhora eletrônica relativa a uma mesma decisão, como era feito no Bacenjud.

O CNJ disponibilizará aos Tribunais que utilizam o Processo Judicial [Eletônico](https://www.cnj.jus.br/programas-e-acoes/processo-judicial-eletronico-pje/) – PJE integração com o SISBAJUD, com automação do envio das ordens judiciais e análise das respostas encaminhadas pelas instituições financeiras.

O foco é reduzir os prazos de tramitação dos processos, aumentar a efetividade das decisões judiciais e aperfeiçoar a prestação jurisdicional, com o constante aperfeiçoamento desse novo sistema.

Para acessar o SISBAJUD, o usuário tem de estar previamente cadastrado no Sistema de Controle de Acesso (SCA) – CNJ Corporativo. Esse acesso é concedido pelos Administradores Regionais (masters) do Sistema, que são responsáveis para cadastrar os usuários do Tribunal. No TJPA, esse cadastramento é realizado pela Central de Comunicação Interna e de Apoio à Magistratura.

Todos os usuários já cadastrados no BacenJud serão migrados para o SisbaJud e serão automaticamente registrados no CNJ Corporativo. Assim, não será necessário novo cadastramento. Novos usuários do SisbaJud precisarão solicitar seu acesso à Central de Comunicação Interna e de Apoio à Magistratura.

Uma vez cadastrado, o usuário poderá acessar o SisbaJud: a) Com o acesso do link do Sistema, diretamente, conforme indicado no portal do CNJ. b) Diretamente no processo eletrônico, para os tribunais que automatizaram o acesso ao Sisbajud. c) Por intermédio do Sistema SCA (com uso da senha – CNJ Corporativo).

Para acessar o SisbaJud:<https://www.cnj.jus.br/sistemas/sisbajud/>

Cartilha de instruções para acesso ao sistema: [https://www.cnj.jus.br/wp-content/uplo](https://www.cnj.jus.br/wp-content/uploads/2020/09/INSTRU%C3%87%C3%95ES-PARA-ACESSO-AO-SISTEMA-DE-BUSCA-DE-ATIVOS-DO-PODER-JUDICI%C3%81RIO2.pdf)[ads/2020/09/INSTRU%C3%87%C3%95ES-PARA-ACESSO-AO-SISTEMA-DE-BUSCA-DE-ATI-](https://www.cnj.jus.br/wp-content/uploads/2020/09/INSTRU%C3%87%C3%95ES-PARA-ACESSO-AO-SISTEMA-DE-BUSCA-DE-ATIVOS-DO-PODER-JUDICI%C3%81RIO2.pdf)[VOS-DO-PODER-JUDICI%C3%81RIO2.pdf](https://www.cnj.jus.br/wp-content/uploads/2020/09/INSTRU%C3%87%C3%95ES-PARA-ACESSO-AO-SISTEMA-DE-BUSCA-DE-ATIVOS-DO-PODER-JUDICI%C3%81RIO2.pdf)

Fonte: CNJ

### *CCS-BACEN*

O Cadastro de Clientes do Sistema Financeiro Nacional (CCS) é um sistema informatizado que permite indicar onde os clientes de instituições financeiras mantêm contas de depósitos à vista, depósitos de poupança, depósitos a prazo e outros bens, direitos e valores, diretamente ou por intermédio de seus representantes legais e procuradores.

O sistema é viabilizado graças a um convênio firmado entre o CNJ e o Banco Central (Bacen), com o objetivo principal de auxiliar nas investigações financeiras conduzidas pelas autoridades competentes, mediante requisição de informações pelo Poder Judiciário (ofício eletrônico), ou por outras autoridades, quando devidamente legitimadas. O Cadastro não contém dados de valor, de movimentação financeira ou de saldos de contas/aplicações e visa dar cumprimento ao art. 3º da Lei nº 10.701/2003, que incluiu dispositivo na Lei de Lavagem de Dinheiro (Lei nº 9.613/1998, art. 10-A), determinando que o Banco Central "manterá registro centralizado formando o cadastro geral de correntistas e clientes de instituições financeiras, bem como de seus procuradores".

Assim, é possível identificar movimentação financeira realizada por devedor que não tem patrimônio, mas movimenta recursos em nome de terceiros (empresas de fachada ou com quadro societário composto por laranjas), e que mantém patrimônio e receita escondidos em nome desses terceiros, praticando verdadeira fraude à execução, além de ilícitos penais.

Para acessar o sistema:<https://www.cnj.jus.br/sistemas/css-bacen/>

A senha poderá ser obtida mediante contato com a Central de Comunicação Interna e de Apoio à Magistratura

### *RENAJUD*

Esse sistema eletrônico interliga o Poder Judiciário ao DENATRAN - DEPARTAMENTO NA-CIONAL DE TRÂNSITO, possibilitando a efetivação de ordens judiciais de restrições a veículos cadastrados no RENAVAM – Registro Nacional de Veículos Automotores, em tempo real. Possibilita também a consulta de ordens de restrição emanadas por outros Juízos, além de viabilizar a consulta de endereços caso haja algum veículo registrado.

O cadastro do Magistrado é efetuado mediante requisição, sempre através do e-mail INSTITU-CIONAL, pela Central de Comunicação Interna e de Apoio à Magistratura, que fornecerá as orientações de acesso. O acesso se dá pelo certificado digital do Magistrado. O assessor também poderá ser autorizado a acessar após o magistrado incluir a correspondente designação no sistema.

O link de acesso é:<https://renajud.denatran.serpro.gov.br/renajud/login.jsf>

Utilize preferencialmente o Google Chrome como navegador para o acesso. Em caso de algum erro, tente com os demais navegadores (Internet Explorer ou Firefox). Caso não funcione, deve ser aberto chamado na Central de Serviços: [http://centralservicos.i.tj.pa.gov.br:8080/CAisd/pdmweb.exe.](http://centralservicos.i.tj.pa.gov.br:8080/CAisd/pdmweb.exe)

### *SERASAJUD*

É um sistema lançado pelo Conselho Nacional de Justiça (CNJ), em cooperação com a Serasa Experian, com o objetivo de permitir que magistrados encaminhem, via internet, ordens judiciais de inclusão de devedores no cadastro de inadimplentes, de exclusão de registros e de pedidos de informações, como endereços e contatos de devedores, estabelecendo uma comunicação direta entre os tribunais e a instituição.

O sistema torna mais ágil a tramitação de ofícios, que passa a ser feita eletronicamente, reduzindo os riscos de eventuais descumprimentos de ordens judiciais, bem como fraudes, devido a utilização da certificação digital. Também reduz custos com papel, Correios e pessoal, pois o envio de ordens judiciais e o acesso às respostas do Serasa passam a ser feitos por meio da internet.

Para liberar o acesso ao sistema é necessário primeiramente realizar o cadastro de usuário e unidade judiciária. A Serasa Experian realiza um pré-cadastro após o envio da relação completa de magistrados, varas, e-mail das varas e unidades de origem pelos tribunais, o que, no caso do TJPA, já foi efetuado.

Não obstante, antes de utilizar o sistema o Magistrado deve encaminhar e-mail para serasajud@br.experian.com, solicitando informações sobre seu cadastramento, fornecendo os seguintes dados: nome completo, unidade judiciária e CPF. Caso não tenha sido feito, deverá requerer esse cadastro.

Após o cadastro do magistrado e da unidade judiciária, para o primeiro acesso ao sistema se faz necessário o envio dos dados do Diretor de Secretaria da Vara: nome completo, CPF, a unidade judiciária e a Portaria de Nomeação do servidor para o cargo. O Diretor de Secretaria será cadastrado como DIRIGENTE, e, após o devido cadastramento, será o responsável por realizar a associação do magistrado à Vara, tendo em vista que o magistrado poderá atuar em mais de uma vara.

Os Diretores das unidades (dirigentes) poderão habilitar ou desabilitar os magistrados para as unidades pelas quais são responsáveis, bem como terão acesso a todas as requisições da vara e poderão cadastrar ofícios e acompanhar as devidas respostas.

Para utilizar o sistema basta dispor de certificado digital e acessar:

#### <https://www.serasaexperian.com.br/serasajud>

Utilize o Firefox como navegador para o acesso. Em caso de algum erro, tente com os demais navegadores (Internet Explorer ou Google Chrome). Caso não funcione, abra chamado na Central de **Servicos** 

#### [http://centralservicos.i.tj.pa.gov.br:](http://centralservicos.i.tj.pa.gov.br/)8080/CAisd/pdmweb.exe.

Para maiores informações, os usuários devem acessar o MANUAL de uso do Serasa Judicial, disponível no Portal do TJPA através do link

[http://www.tjpa.jus.br//CMSPortal/VisualizarArquivo?idArquivo=670038](http://www.tjpa.jus.br/CMSPortal/VisualizarArquivo?idArquivo=670038)

# *INFOJUD*

Trata-se do SISTEMA DE INFORMAÇÕES AO JUDICIÁRIO, uma ferramenta oferecida aos magistrados (e servidores por eles autorizados), que lhes possibilita, em tempo real, com abrangência nacional, a obtenção de dados existentes na Secretaria da Receita Federal do Brasil, a fim de localizar pessoas, seus bens e direitos e identificar potencial prática de fraude, execução ou crimes. Ao utilizar a opção "Recuperar NI", há a possibilidade de se obter o CPF do responsável legal de qualquer empresa, bem como o número do título de eleitor de pessoa física, o que facilitará a consulta no Sistema de Informações Eleitorais (SIEL).

A ferramenta está disponível apenas aos representantes do Poder Judiciário previamente cadastrados, em base específica da Receita Federal, podendo o magistrado cadastrar seu assessor para utilização limitada do sistema.

Seu acesso é feito através do sítio da Receita Federal [www.receita.fazenda.gov.br](http://www.receita.fazenda.gov.br/) opção "e-CAC – Centro Virtual de Atendimento ao Contribuinte", pelo link [https://cav.receita.fa](https://cav.receita.fazenda.gov.br/ecac/Aplicacao.aspx?id=5032&origem=menu)[zenda.gov.br/ecac/Aplicacao.aspx?id=5032&origem=menu.](https://cav.receita.fazenda.gov.br/ecac/Aplicacao.aspx?id=5032&origem=menu)

O acesso ao Portal e-CAC somente será possível via Código de Acesso ou via conta Gov.br. Para tanto, o usuário deverá criar uma conta no portal Gov.br pelo link <https://acesso.gov.br/> , ressaltando-se que tal cadastramento é realizado uma única vez.

Dica: Às vezes o sistema não reconhece o número do processo informado. Isso acontece com alguns processos do Sistema Libra. Para solucionar acesse Libra>distribuição>validação de dígito verificador. Corrige-se o dígito, permitindo que o número do processo seja reconhecido pelo Infojud.

# *INFOSEG/SINESP*

A Rede INFOSEG/SINESP tem por objetivo a integração das informações de Segurança Pública, Justiça e Fiscalização de todas as Unidades da Federação e dos órgãos federais que tenham vinculação com a natureza dessas informações. É um sistema de uso restrito aos profissionais de Segurança Pública, Justiça, Fiscalização e Órgãos de Controle que permite a pesquisa racional de dados e informações referentes a pessoas, veículos, armas e outras informações essenciais à tomada de decisão e uso nos processos investigativos e de inteligência.

O INFOSEG/SINESP é uma iniciativa do Ministério da Justiça buscando desenvolver soluções que melhor atendam às demandas de quem de direito no que concerne ao fornecimento de mecanismos que permitam o acesso imediato e seguro aos dados e informações de múltiplas fontes e órgãos.

O link de acesso é: [https://seguranca.sinesp.gov.br/sinesp-cadastros/public/precadastro\\_en](https://seguranca.sinesp.gov.br/sinesp-cadastros/public/precadastro_envio_link.jsf)[vio\\_link.jsf](https://seguranca.sinesp.gov.br/sinesp-cadastros/public/precadastro_envio_link.jsf)

O acesso se dá via conta Gov.br. Para tanto, o usuário deverá criar uma conta no portal Gov.br pelo link <https://acesso.gov.br/> , ressaltando-se que tal cadastramento é realizado uma única vez.

A Central de Comunicação Interna e de Apoio à Magistratura deverá ser contatada para os esclarecimentos de dúvidas.

# *Outros Sistemas de Pesquisas Patrimoniais e de Localização de Devedores*

# *CNIB - Central Nacional de Indisponibilidade de Bens*

A Central Nacional de Indisponibilidade de Bens é um sistema que integra ordens judiciais e administrativas para tornar indisponíveis bens imóveis em ações judiciais.

Para acessar a Central Nacional de Indisponibilidade é necessário ter o Certificado Digital ICPBrasil tipo A3 e a última versão do JAVA atualizada. O link é o seguinte: [https://www.indisponibili](https://www.indisponibilidade.org.br/autenticacao/)[dade.org.br/autenticacao/](https://www.indisponibilidade.org.br/autenticacao/)

O sistema de Indisponibilidade, no âmbito do Poder Judiciário, possui três perfis de acesso:

• **ADMINISTRADOR MASTER** – É o responsável pelo cadastramento do TJPA e seus magistrados no sistema. Para a realização de cadastro ou alteração de dados dos magistrados na Central Nacional de Indisponibilidade de Bens é necessário entrar em contato com o Administrador Master. Caso o Magistrado seja designado para outra Vara, o Administrador Master deverá ser prontamente comunicado para a devida alteração no sistema.

• **MAGISTRADO** - Permite cadastrar usuários, ativar e desativar usuário, realizar consultas, cadastrar e determinar as ordens de indisponibilidade no sistema. Para cadastrar usuários basta clicar em "USUÁRIOS" e "ADICIONAR", salvando cada um deles após o preenchimento das informações

• **ASSESSOR MASTER** - Permite cadastrar usuários, ativar e desativar usuário, realizar consultas, cadastrar ordens de Indisponibilidade emanadas do Magistrado.

• **ASSESSOR** – Cadastra Ordem de Indisponibilidade, realiza consultas e aguarda a aprovação do Juiz.

A Central de Comunicação Interna e de Apoio à Magistratura possui os contatos dos Administradores Master do CNIB no Pará.

Utilize o Google Chrome como navegador para o acesso. Em caso de algum erro, tente com os demais navegadores (Firefox ou Internet Explorer). Caso não funcione, abra chamado na Central de Serviços<http://centralservicos.i.tj.pa.gov.br:8080/CAisd/pdmweb.exe>.

No Portal da Central Nacional de Indisponibilidade de Bens é possível encontrar o MANUAL DE UTILIZAÇÃO e um vídeo com as instruções de utilização: [https://www.indisponibili](https://www.indisponibilidade.org.br/manual)[dade.org.br/manual.](https://www.indisponibilidade.org.br/manual)

# *SREI – Sistema de Registro Eletrônico de Imóveis*

O Sistema de Registro Eletrônico de Imóveis (SREI) foi instituído pela Corregedoria Nacional de Justiça, por meio do Provimento n. 47/2015.

A ferramenta tem como objetivo facilitar o intercâmbio de informações entre os ofícios de registro de imóveis, o Poder Judiciário, a administração pública e o público em geral.

O SREI oferece diversos serviços on-line como pedido de certidões, visualização eletrônica da matrícula do imóvel, pesquisa de bens que permite a busca por CPF ou CNPJ para detectar bens imóveis registrados, entre outros. O Sistema deve ser implantado e integrado por todos os oficiais de registro de imóveis de cada Estado e do Distrito Federal. O intercâmbio de documentos e informações está a cargo de centrais de serviços eletrônicos compartilhados em cada uma das unidades da federação.

Para informações sobre o acesso ao SREI o magistrado deverá entrar em contato com as Corregedorias de Justiça do TJPA.

# *REGIN – Registro Mercantil Integrado*

REGIN é um sistema informatizado que integra os órgãos públicos envolvidos no Registro de Empresas (Junta Comercial, Registro Civil das Pessoas Jurídicas, Receita Federal, Secretaria de Fazenda Estadual, Prefeituras) com objetivo de desburocratizar os processos de abertura e alteração de Empresas, que segue as seguintes diretrizes:

**-** Viabilizar, via internet, informações e orientações para a abertura, alteração ou extinção de uma empresa;

- **-** Incorporar os procedimentos dos órgãos e entidades envolvidos no processo de registro e legalização de empresas;
- **-** Integrar todos os órgãos em um processo único; e
- **-** Ser alimentado/mantido pelos órgãos e entidades relacionadas com o processo.

Através desse sistema é possível efetuar consultas, *online*, sobre a situação de todas as empresas evitando a burocracia das correspondências entre os órgãos.

O Tribunal de Justiça do Estado do Pará já cadastrou todos os magistrados no Sistema REGIN na Junta Comercial do Estado do Pará. O sistema pode ser operado pelo magistrado, assessor ou diretor de secretaria.

O link de acesso é [https://regin.jucepa.pa.gov.br.](https://regin.jucepa.pa.gov.br/) Deve ser utilizado sem qualquer tipo de bloqueador de pop-ups ativado.

Os esclarecimentos com relação ao primeiro acesso poderão ser prestados pelo Sr. Ronaldo Costa pelos telefones (91) 3217-5864/5865 e/ou e-mail [ronaldo@jucepa.pa.gov.br](mailto:ronaldo@jucepa.pa.gov.br) . Para esclarecimentos técnicos relativos a registros comerciais o usuário poderá consultar o suporte da JUCEPA nos telefones (91) 3217.5829 e 3217.5888 (Sra. Karla Dias e o Sr. Luiz Mário).

A Central de Comunicação Interna e de Apoio à Magistratura também está disponível para os esclarecimentos de dúvidas.

# *CAGED – Cadastro Geral de Empregados e Desempregados*

O Cadastro Geral de Empregados e Desempregados – CAGED foi criado pelo Governo Federal, através da Lei nº 4.923/65, que instituiu o registro permanente de admissões e dispensa de empregados, sob o regime da Consolidação das Leis do Trabalho – CLT. Serve como base para a elaboração de estudos, pesquisas, projetos e programas ligados ao mercado de trabalho, ao mesmo tempo em que subsidia a tomada de decisões para ações governamentais.

Constitui também importante fonte de direito do trabalhador que desejar obter os seus vínculos formais celetistas declarados ao CAGED para comprovação de tempo de serviço para aposentadoria ou experiência de trabalho, dentre outras finalidades. Permite a consulta de informações sobre admissões, desligamentos e transferência de empregados entre empresas, assim como detalhes sobre as empresas e vida funcional de seus empregados e ex-empregados, como por exemplo, cargo ocupado na empresa, data de admissão e desligamento, salário contratual, número da CTPS e PIS, além de outras informações pessoais.

Pode ser utilizado também por Tribunais de Justiça, Ministério Público e Defensorias Públicas para pesquisa de vínculos empregatícios ou de endereço do empregador relativo ao vínculo mais recente declarado ao CAGED. Apresenta-se como importante ferramenta para uso em ações de alimentos, por possibilitar a identificação do empregador e, por consequência, a determinação de desconto de prestação alimentícia diretamente na fonte empregadora do alimentante devedor.

Atualmente o CAGED está subordinado ao Ministério da Economia (que incorporou as atividades do Ministério do Trabalho, nos termos do art. 57, I, da Medida Provisória 870/19).

O cadastro dos magistrados e servidores do TJPA será realizado por intermédio da Central de Comunicação Interna e de Apoio à Magistratura. Uma vez cadastrado o magistrado e/ou o servidor, o acesso será possível com a utilização de certificação digital, através do *link*:

[https://geridmte.dataprev.gov.br/cas/login?service=https%3A%2F%2Fca-](https://geridmte.dataprev.gov.br/cas/login?service=https%3A%2F%2Fcaged.mte.gov.br%2Fcaged%2F)

#### [ged.mte.gov.br%2Fcaged%2F](https://geridmte.dataprev.gov.br/cas/login?service=https%3A%2F%2Fcaged.mte.gov.br%2Fcaged%2F)

Após acessar o sistema com sua certificação digital o magistrado deverá seguir o seguinte caminho: Consultas operacionais > Trabalhador > Pesquisar por CPF ou nome. Se houver vínculo aberto, verifica-se o CNPJ da empresa. Normalmente, clicando em RAIS já é possível verificar os dados da empresa, como endereço e contato. Se não houver essa informação, é possível obtê-la pesquisando no INFOJUD pelo CNPJ.

# *SIEL - Sistema de Informações Eleitorais*

Instituído em 06/04/2010 esse Sistema pretende atender, nos termos do Provimento n° 03/2014– CRE/PA, as solicitações de acesso aos dados constantes do Cadastro Nacional de Eleitores, mostrandose muito útil para localização de endereços das partes.

O SIEL e os serviços por ele oferecidos estão à disposição apenas das autoridades judiciárias, do Ministério Público e de até 02 (dois) servidores por eles autorizados. O magistrado deve preencher o Formulário Cadastral do SIEL [\(https://apps-pa.tre-pa.jus.br/siel/acesso/formulario\)](https://apps-pa.tre-pa.jus.br/siel/acesso/formulario), imprimi-lo, assiná-lo, digitalizá-lo e encaminhá-lo – devidamente acompanhado da fotocópia do documento oficial de identificação da autoridade solicitante e, se for o caso, do(s) servidor(s) delegado(s) – à Corregedoria Regional Eleitoral do Pará (CRE/PA) através e-mail [siel@tre-pa.gov.br.](mailto:siel@tre-pa.gov.br) Uma vez deferido o acesso, o nome do usuário corresponderá ao e-mail funcional do magistrado/servidor e a senha de acesso será aquela enviada ao e-mail funcional, com validade de dois anos para o magistrado e de um ano para o servidor. Após obtenção da senha as pesquisas poderão ser realizadas pelo link: [http://www.tre](http://www.tre-pa.jus.br/servicos-judiciais/siel/sistema-de-informacoes-eleitorais-siel)[pa.jus.br/servicos-judiciais/siel/sistema-de-informacoes-eleitorais-siel](http://www.tre-pa.jus.br/servicos-judiciais/siel/sistema-de-informacoes-eleitorais-siel) .

# *Sistemas do CNJ Com acesso por senha SCA (Sistema de Controle de Acesso) Sob a Gestão das Corregedorias de Justiça*

Na página do Conselho Nacional de Justiça – CNJ na internet constam os links para acesso a vários sistemas de alimentação de dados por parte do Poder Judiciário. Os sistemas podem ser acessados com *login* correspondente ao número do CPF do magistrado ou servidor e senha única. A senha poderá ser obtida mediante contato com a Divisão Judiciária da Corregedoria de Justiça da Região Metropolitana de Belém [\(dj.crmb@tjpa.jus.br\)](mailto:dj.crmb@tjpa.jus.br) ou com o Serviço de Registro de Atividade Judiciária da Corregedoria de Justiça das Comarcas do Interior [\(sraj.ci@tjpa.jus.br\)](mailto:sraj.ci@tjpa.jus.br).

Após ingresso no site do CNJ através do link<https://www.cnj.jus.br/sistemas/> o acesso a cada sistema poderá ser obtido clicando sobre o nome correspondente.

Dentre os sistemas disponíveis estão:

-Audiência Digital e PJE MÍDIAS -Cadastro Nacional de Adolescentes em Conflito com a Lei -Cadastro Nacional de Condenados por Ato de Improbidade Administrativa e por Ato de implique Inelegibilidade -Cadastro Nacional de Inspeções em Estabelecimentos Penais -Sistema de Audiência de Custódia -Sistema Nacional de Bens Apreendidos -Sistema Nacional de Vídeo Conferência

# *BNMP 2.0 - Banco Nacional de Monitoramento de Prisões*

O CNJ desenvolveu o Banco Nacional de Monitoramento de Prisões, o BNMP 2.0. Esta nova versão do sistema vai permitir, além do monitoramento das ordens de prisão expedidas pelo Judiciário, o controle do cumprimento das ordens de prisão e soltura em âmbito nacional e em tempo real, permitindo a criação de um Cadastro Nacional de Presos.

O Cadastro vai trazer mais segurança para a sociedade e eficiência para o Judiciário, já que todas as informações sobre pessoas procuradas pela Justiça ou presas em Estados diversos estarão, agora, integradas. A partir da alimentação dos dados, o Poder Judiciário criará um banco de dados dinâmico e de abrangência nacional.

O magistrado ou servidor poderá acessar o sistema com uso de certificado digital. Por meio do link abaixo o operador terá acesso também ao manual e aos vídeos com tutoriais disponíveis no You-Tube.

A senha para acesso poderá ser obtida mediante contato com a Divisão Judiciária da Corregedoria de Justiça da Região Metropolitana de Belém [\(dj.crmb@tjpa.jus.br\)](mailto:dj.crmb@tjpa.jus.br) ou com o Serviço de Registro de Atividade Judiciária da Corregedoria de Justiça das Comarcas do Interior [\(sraj.ci@tjpa.jus.br\)](mailto:sraj.ci@tjpa.jus.br).

Link de acesso: [https://www.cnj.jus.br/sistema-carcerario/cadastro-nacional-de-presos-bnmp-](https://www.cnj.jus.br/sistema-carcerario/cadastro-nacional-de-presos-bnmp-2-0/)[2-0/](https://www.cnj.jus.br/sistema-carcerario/cadastro-nacional-de-presos-bnmp-2-0/)

# *SNA – Sistema Nacional de Adoção*

O Sistema Nacional de Adoção e Acolhimento (SNA) foi criado em 2019 e nasceu da união do Cadastro Nacional de Adoção (CNA) e do Cadastro Nacional de Crianças Acolhidas (CNCA), regulamentado por meio da Resolução n. 289/2019 do Conselho Nacional de Justiça.

O novo sistema abrange milhares de crianças e adolescentes em situação de vulnerabilidade, com uma visão global da criança, focada na doutrina da proteção integral prevista na Constituição Federal e no Estatuto da Criança e Adolescente (ECA). Os maiores beneficiários do SNA são as crianças e adolescentes em acolhimento familiar e institucional, que aguardam o retorno à família de origem ou a sua adoção.

O SNA possui um inédito sistema de alertas, com o qual os juízes e as corregedorias podem acompanhar todos os prazos referentes às crianças e adolescentes acolhidos e em processo de adoção, bem como de pretendentes. Com isso, há maior celeridade na resolução dos casos e maior controle dos processos. A senha para acesso poderá ser obtida mediante contato com a Divisão Judiciária da Corregedoria de Justiça da Região Metropolitana de Belém [\(dj.crmb@tjpa.jus.br\)](mailto:dj.crmb@tjpa.jus.br) ou com o Serviço de Registro de Atividade Judiciária da Corregedoria de Justiça das Comarcas do Interior [\(sraj.ci@tjpa.jus.br\)](mailto:sraj.ci@tjpa.jus.br).

Link de acesso:<https://www.cnj.jus.br/sna/>

Para maiores informações sobre programas e ações do CNJ em prol da adoção: <https://www.cnj.jus.br/programas-e-acoes/adocao/>

# *Ferramentas de Auxílio ao Magistrado Disponibilizadas pelo TJPA*

### *NAT-JUS*

O NAT-JUS é o Núcleo de Apoio Técnico do Judiciário, vinculado à Presidência do TJE/PA com a finalidade de organizar e promover o atendimento das demandas relativas à saúde no âmbito do Estado do Pará, a partir das diretrizes contidas na Resolução n. 238/2016 do Conselho Nacional de Justiça.

Compete ao NAT-JUS, quando consultado: I- elaborar notas técnicas, pareceres técnicos e respostas técnicas especializadas em saúde; II-prestar esclarecimentos sobre a melhor evidência científica, de eficácia, de eficiência, de efetividade e de segurança; III-informar sobre a existência de produto ou serviço similar nos protocolos clínicos do Sistema Único de Saúde – SUS, relativo à nutrição, a medicamentos, tratamentos, e órteses, próteses e materiais especiais (OPMES); IV-prestar apoio técnico aos magistrados de primeira e segunda instâncias, no âmbito do TJPA e nas demandas de primeira instância na Justiça Federal Seção Judiciária do Pará, nos termos da Resolução n. 238 do CNJ.

Antes de enviar a consulta ao Nat-Jus os magistrados deverão pesquisar se já existe nota técnica ou parecer que lhe atenda no [e-NatJus](http://www.cnj.jus.br/programas-e-acoes/forum-da-saude/e-natjus) [\(https://www.cnj.jus.br/e-natjus/\)](https://www.cnj.jus.br/e-natjus/), que consiste no cadastro nacional de pareceres, notas e informações técnicas do Conselho Nacional de Justiça. Caso a pesquisa seja satisfatória não é necessário o envio de consulta ao Nat-Jus local, caso contrário as solicitações de notas técnicas pelos magistrados podem ser feitas seguindo as orientações contidas no seguinte link: [http://www.tjpa.jus.br/PortalExterno/institucional/Comite-Executivo-de-Saude/362245-consulta-ao](http://www.tjpa.jus.br/PortalExterno/institucional/Comite-Executivo-de-Saude/362245-consulta-ao-nat-jus.xhtml)[nat-jus.xhtml](http://www.tjpa.jus.br/PortalExterno/institucional/Comite-Executivo-de-Saude/362245-consulta-ao-nat-jus.xhtml)

### *CAPJUS*

O Cadastro de Peritos e outros Auxiliares da Justiça (CapJus) é um serviço unificado de auxiliares da Justiça, que visa atender ao Cadastro Eletrônico de Peritos e Órgãos Técnicos ou Científicos (CPTEC) e ao Cadastro Eletrônico de Leiloeiros e Corretores (CELC) nos primeiro e segundo graus da Justiça paraense. Ambos foram instituídos pelo Tribunal de Justiça do Estado do Pará por meio da [Resolução nº 16, de 17 de outubro de 2018.](http://www.tjpa.jus.br/CMSPortal/VisualizarArquivo?idArquivo=766486)

O acesso à lista de profissionais habilitados perante o CAPJUS está disponível no seguinte link: <http://www.tjpa.jus.br/PortalExterno/institucional/CAPJUS/342245-Apresentacao.xhtml>

# *Núcleo de Cooperação Judiciária*

O Núcleo de Cooperação Judiciária foi criado pelo Tribunal de Justiça do Estado do Pará por meio da Resolução n. 002/2012-GP, de 28 de março de 2012, com a finalidade de institucionalizar meios para dar maior agilidade à comunicação entre os órgãos judiciários, não só para cumprimento de atos judiciais, mas também para harmonização e agilização de rotinas e procedimentos forenses, fomentando a participação dos magistrados de todas as instâncias na gestão judiciária, observado o princípio do juiz natural; sugerir diretrizes de ação coletiva, bem como atuar na gestão coletiva de conflitos e na elaboração de diagnósticos de política judiciária, propondo mecanismo suplementares de gestão administrativa e processual, fundados nos princípios da descentralização, colaboração e eficácia.

A cooperação Judiciária é admissível para a prática de todos os tipos de atos, providências, medidas, incidentes, procedimentos e ritos processuais. O pedido de cooperação judiciária prescinde de forma especial e compreende: I - auxílio direto; II - reunião ou apensamento de processos; IIIprestação de informações; IV- cartas de ordem ou precatória; V - atos concertados entre os juízes cooperantes.

O Núcleo de Cooperação será coordenado pelo Juiz de Cooperação, designado por portaria expedida pela Presidência do Tribunal de Justiça. O magistrado que necessitar de auxílio do Núcleo de Cooperação deverá enviar mensagem para o e-mail [cooperação@tjpa.jus.br](mailto:cooperação@tjpa.jus.br) .

### *NUGEP - Núcleo de Gerenciamento de Precedentes*

O Núcleo de Gerenciamento de Precedentes – NUGEP foi instituído pelo Conselho Nacional de Justiça (Resolução nº 235/2016, que revogou a Resolução 160/2012) com determinação para instalação de núcleos semelhantes em todos os tribunais superiores, tribunais estaduais, tribunais regionais federais e do trabalho.

No Tribunal de Justiça do Estado do Pará, o Núcleo de Gerenciamento de Precedentes- NUGEP foi instalado por meio da Portaria 4063/2016-GP, no âmbito da Coordenadoria de Recursos Extraordinários e Especiais – CREE.

O NUGEP é uma unidade técnico-administrativa encarregada de controlar informações sobre os processos que geram precedentes, especificamente em julgamento de recursos repetitivos (RR), em regime de repercussão geral (RG), em incidente de resolução de demandas repetitivas (IRDR) e em incidente de assunção de competência (IAC). Da mesma forma, auxilia na gestão do acervo que se encontra sobrestado aguardando o julgamento das matérias.

Dentre suas atribuições, destacam-se:

- **INFORMAR** ao Nugep do CNJ e manter na página do TJPA na internet dados atualizados de seus integrantes;
- **UNIFORMIZAR** o gerenciamento dos procedimentos administrativos decorrentes da repercussão geral, de julgamentos de casos repetitivos (recursos repetitivos e incidente de resolução de demandas repetitivas) e de incidentes de assunção de competência;
- **ACOMPANHAR** os processos submetidos à técnica dos casos repetitivos e da assunção de competência em todas as suas fases, alimentando o banco nacional de dados do CNJ;
- **CONTROLAR** os dados referentes aos grupos de representativos do TJPA, bem como disponibilizar as áreas técnicas interessadas quanto à alteração da situação do grupo; admissão como controvérsia ou tema, alimentando o banco de dados do CNJ;
- **ACOMPANHAR** a tramitação dos recursos recebidos pelo STJ e STF como representativos da controvérsia, a fim de subsidiar a atividade dos órgãos jurisdicionais competentes pelo juízo de admissibilidade e pelo sobrestamento de feitos;
- **AUXILIAR** os órgãos julgadores na gestão do acervo sobrestado;
- **MANTER, DISPONIBILIZAR E ALIMENTAR** o banco de dados nacional com informações atualizadas sobre os processos sobrestados no estado, bem como nas turmas recursais e nos juízos de execução fiscal, após receber e compilar os dados;
- **INFORMAR** a publicação e o trânsito em julgado dos acórdãos dos paradigmas para fins dos arts. 985; 1.035, §8º; 1.039, 1.040 e 1.041 do Código de Processo Civil.
- **INFORMAR** ao Nugep do CNJ a existência de processos com possibilidade de gestão perante empresas, públicas e privadas, bem como agências reguladoras de serviços públicos, para implementação de práticas autocompositivas;
- **PARTICIPAR** de eventos promovidos pelo STF, pelo CNJ e pelo STJ;
- Dentre outras, como participar do Macrodesafio: "gestão de demandas repetitivas e de grandes litigantes" e do Justiça em Números.

O magistrado poderá acessar o conteúdo do NUGEP através do portal do TJPA na internet

<http://www.tjpa.jus.br/PortalExterno/hotsite/recursos-extraordinarios/index.xhtml>

Para se comunicar com o Núcleo, poderá enviar mensagem para o e-mail nugep@tipa.jus.br.

# *Sistema de Depósito Judicial – SDJ*

O Sistema Financeiro de Conta Única de Depósitos sob Aviso à Disposição da Justiça tem por finalidade garantir melhor gestão dos depósitos sob Aviso à Disposição da Justiça, remunerando-os de acordo com os índices previstos para as cadernetas de poupança; dar maior segurança à administração dos Depósitos Judiciais; propiciar o fortalecimento de recursos financeiros complementares ao orçamento do Poder Judiciário.

A gestão desse Sistema é realizada pela Secretaria de Planejamento do TJPA, através da Coordenação de Depósitos Judiciais (cdj@tjpa.jus.br)

O acesso pode ocorrer pela barra de ferramentas do portal interno do TJPA ou pelo link: <http://tjepa-sa52.i.tj.pa.gov.br/SdjLite/Login.aspx>

# *Ferramenta De Consulta da População Carcerária no Pará*

### *INFOPEN-PA*

O INFOPEN-PA é um sistema administrado pela Secretaria de Estado de Administração Penitenciária. Com ele é possível fazer buscas no banco de dados do Sistema Penitenciário do Estado e acessar, em tempo real, as informações quantitativas e qualitativas dos internos de todas as unidades prisionais, seu histórico dentro do sistema penitenciário, dados de movimentação entre casas penais, ingresso, saída por alvará judicial ou benefícios de execução penal, dentre outros.

Para obter acesso ao sistema o magistrado e/ou servidor deverá imprimir e preencher o Formulário de Cadastro de Usuários do Infopen-PA, disponibilizado no portal interno do TJPA, na área de "formulários disponíveis" ou pelo *link* [http://www.tjpa.jus.br//CMSPortal/VisualizarArquivo?idAr](http://www.tjpa.jus.br/CMSPortal/VisualizarArquivo?idArquivo=15592)[quivo=15592](http://www.tjpa.jus.br/CMSPortal/VisualizarArquivo?idArquivo=15592) .

Após, deverá abrir um chamado perante a Central de Serviços, encaminhando o formulário preenchido, solicitando acesso ao sistema [http://centralservicos.i.tj.pa.gov.br:](http://centralservicos.i.tj.pa.gov.br/)8080/CAisd/pdmweb.exe.

Uma vez liberado o acesso, com fornecimento de *login* e senha, o usuário poderá acessar o INFOPEN-PA pelo *link* [http://infopen.susipe.pa.gov.br/infopen-pa/Login.aspx?ReturnUrl=%2fin](http://infopen.susipe.pa.gov.br/infopen-pa/Login.aspx?ReturnUrl=%2finfopen-pa%2f)[fopen-pa%2f](http://infopen.susipe.pa.gov.br/infopen-pa/Login.aspx?ReturnUrl=%2finfopen-pa%2f) .

# *Ferramenta De Apoio Para Magistrados com Competência Ambiental*

### *CARTILHA CENIMA/IBAMA*

O Conselho Nacional de Justiça-CNJ e o Instituto Brasileiro do Meio Ambiente e dos Recursos Naturais e Renováveis-IBAMA firmaram o Termo de Cooperação Técnica n. 35/2020 para promover o intercâmbio de informações e desenvolvimento de atividades com vistas à proteção e preservação do meio ambiente.

A cooperação entre o CNJ e o IBAMA tem por objetivo a documentação e análise de correlação com cadeias de produção para os ilícitos ambientais consolidados, no contexto das atuações do IBAMA e a detecção contemporânea dos principais focos de irregularidades ambientais no Brasil, em especial aqueles associados ao desmatamento e incêndios florestais. A propositura de soluções técnicas de vanguarda para prevenção e dissuasão de do crime ambiental no país também faz parte das ações propostas pelo acordo.

Os seguintes serviços do Ibama foram colocados a serviço do CNJ:

- Identificação da data, procedência e responsável por queimadas ou incêndios florestais;
- Análise temporal, por meio de imagens de satélite, para identificação da data de ocorrência do desmatamento ou intervenção em florestas;
- Análise da dinâmica do desmatamento ou intervenção em florestas com linha histórica de cinco antes da infração para autuação e cálculo de área desmatada por ano;
- Identificação, por meio de recursos de banco de dados, como Cadastro Ambiental Rural (CAR) ou Sistema de Gestão Fundiária (Sigef/Incra), da autoria do desmatamento;
- Localização de polígonos;
- Monitoramento de Recuperação Ambiental de áreas com restrição legal de uso;
- Monitoramento de vazamento ou poluição em unidades de produção de petróleo.

Com base no referido termo, foi criada a cartilha em que constam os serviços colocados à disposição do Poder Judiciário bem como o fluxo desenvolvido para que os magistrados com competência ambiental encaminhem solicitações ao Ibama.

A cartilha foi desenvolvida pelo IBAMA e pelo CENIMA-Centro Nacional de Monitoramento e Informações Ambientais, podendo ser acessada pelo link [https://www.cnj.jus.br/wp-content/uplo](https://www.cnj.jus.br/wp-content/uploads/2020/12/NOVA-Cartilha-IBAMA-CNJ-layout-baixa-defini%C3%A7%C3%A3o-07-12-2020.pdf)[ads/2020/12/NOVA-Cartilha-IBAMA-CNJ-layout-baixa-defini%C3%A7%C3%A3o-07-12-2020.pdf](https://www.cnj.jus.br/wp-content/uploads/2020/12/NOVA-Cartilha-IBAMA-CNJ-layout-baixa-defini%C3%A7%C3%A3o-07-12-2020.pdf)

# *Utilitários – CNJ*

**Calculadora de Prescrição da Pretensão Punitiva <https://www.cnj.jus.br/sistema-carcerario/calculadora-de-prescricao-da-pretensao-punitiva/>**

**Calculadora de Prescrição da Pretensão Executória <https://www.cnj.jus.br/sistema-carcerario/calculadora-de-prescricao-da-pretensao-executoria/>**

**Banco Nacional de Dados de Demandas Repetitivas e Precedentes Obrigatórios <https://www.cnj.jus.br/bnpr-web/>**

**Portal CNJ de Boas Práticas do Poder Judiciário <https://boaspraticas.cnj.jus.br/portal>**

**Sistema de Gravação de Audiência – Pje Mídias <https://www.cnj.jus.br/sistemas/sistema-de-gravacao-de-audiencia-pje-midias/>**

# *Utilitários – TJPA*

**Cartilhas, Guias e Manuais <http://www.tjpa.jus.br/PortalExterno/institucional/Publicacoes/98237-Cartilhas-e-Manuais.xhtml>**

**Vídeos Tutoriais <http://www.tjpa.jus.br/PortalExterno/institucional/Secretaria-de-Informatica/582276-video-tutoriais.xhtml>**

# *Tabela de ferramentas contidas no guia*

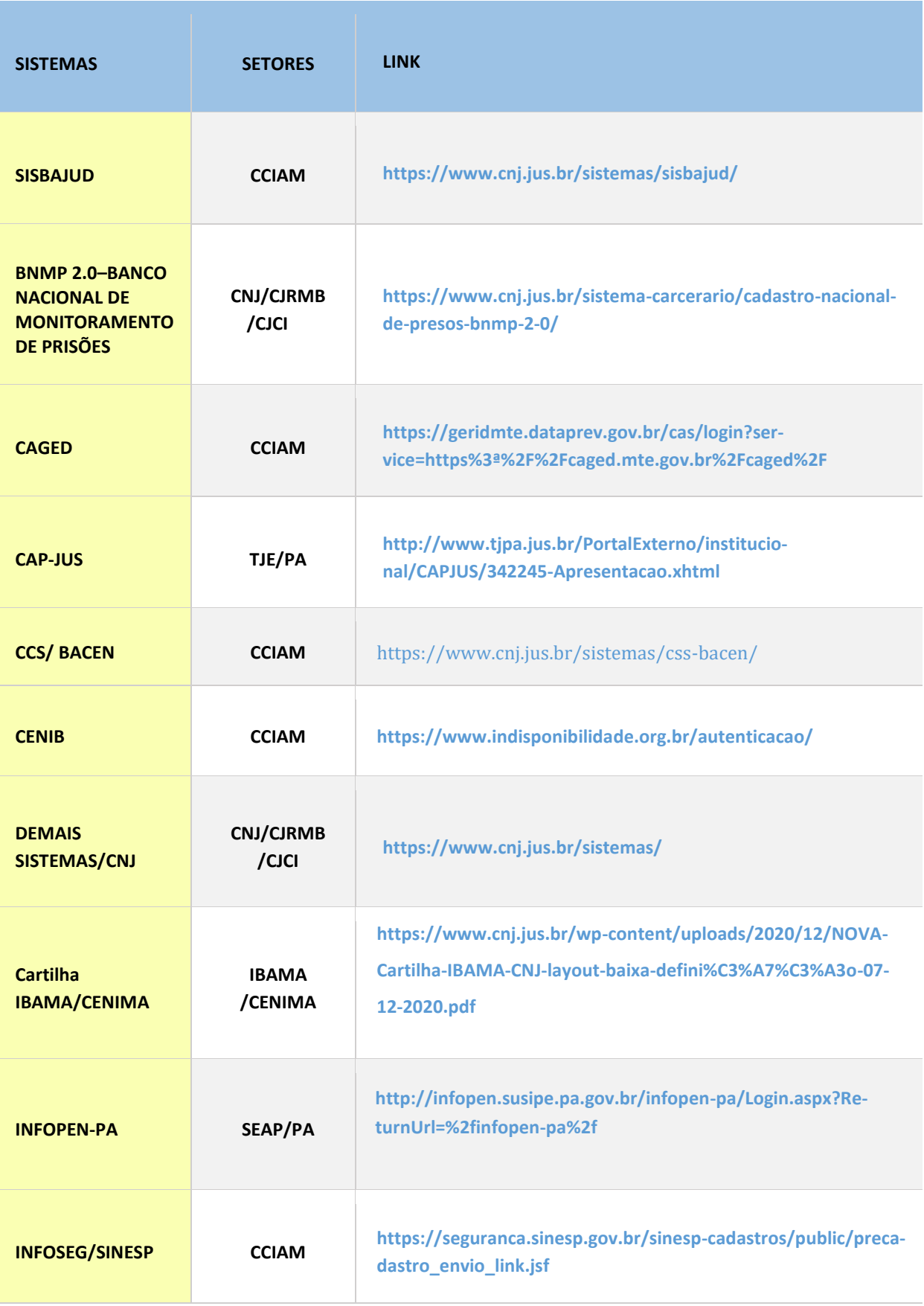

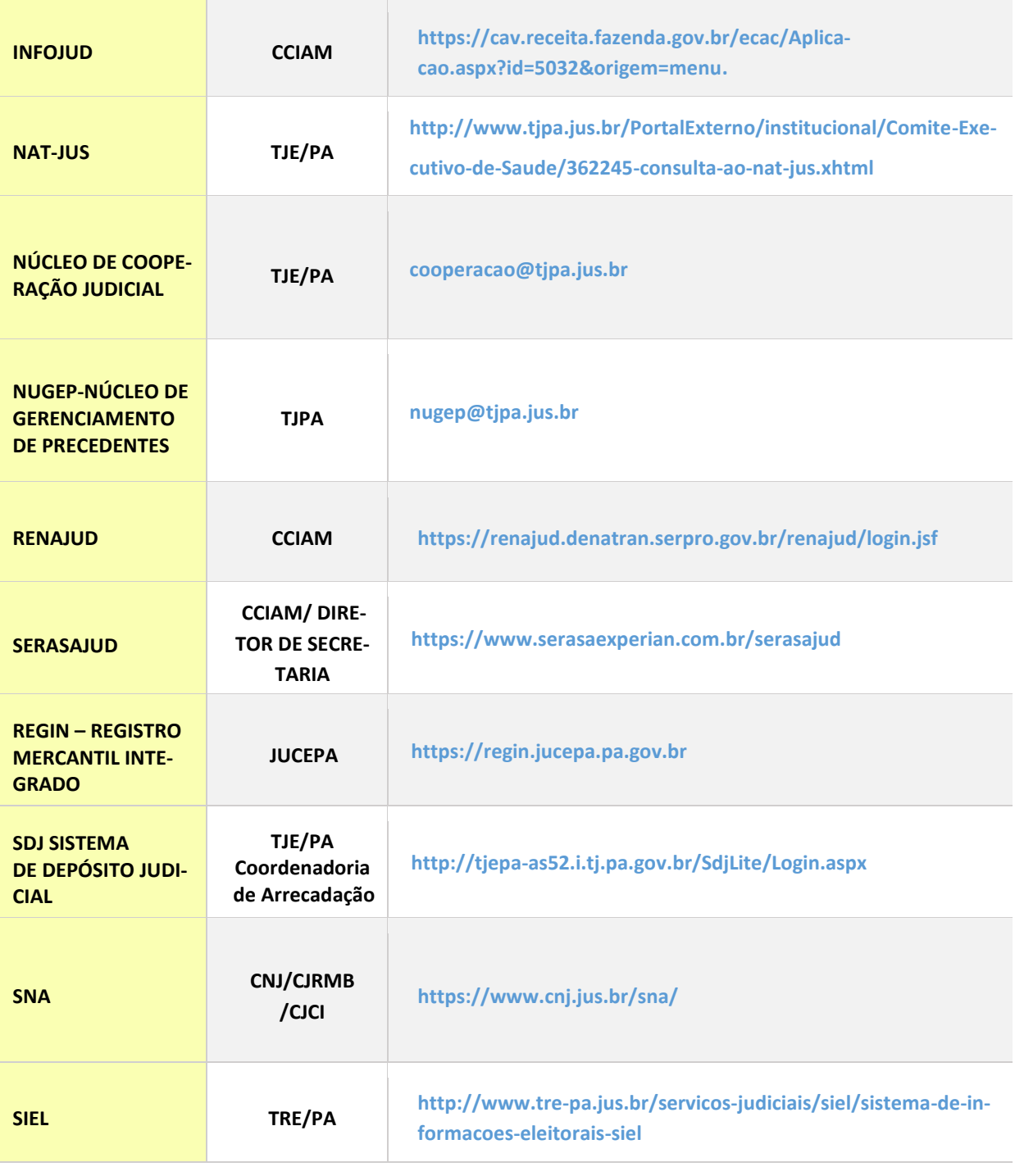

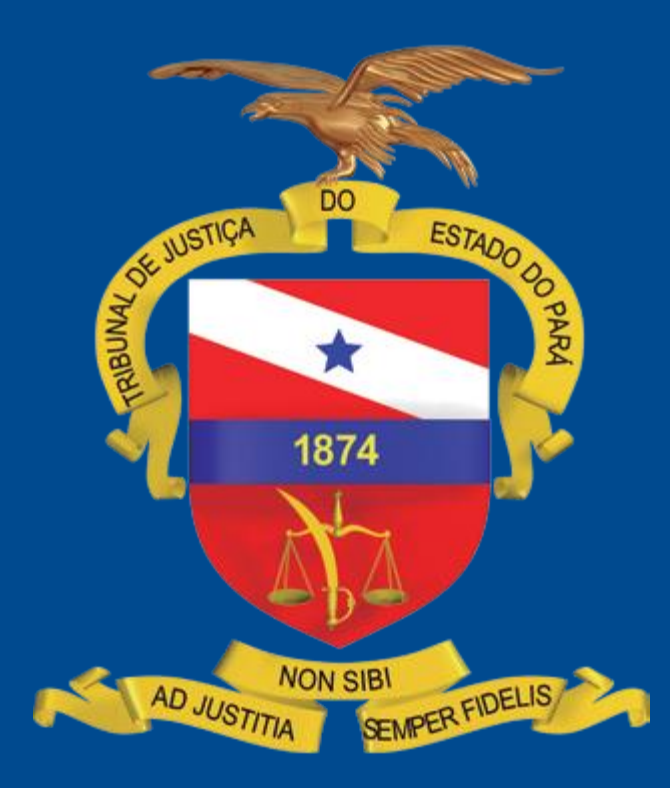